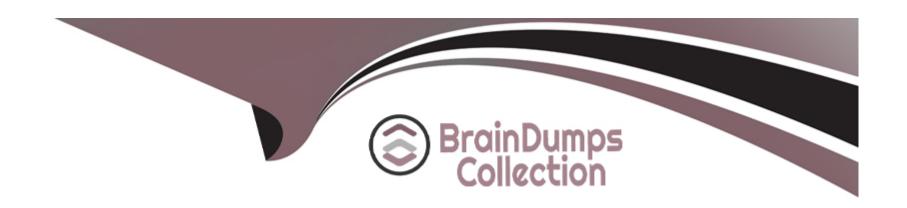

# Free Questions for ICDL-Windows by braindumpscollection

Shared by Norman on 24-05-2024

For More Free Questions and Preparation Resources

**Check the Links on Last Page** 

## **Question 1**

#### **Question Type:** MultipleChoice

Save this file, My First Document.rtf onto the 3 1/2" Floppy (A:) drive.

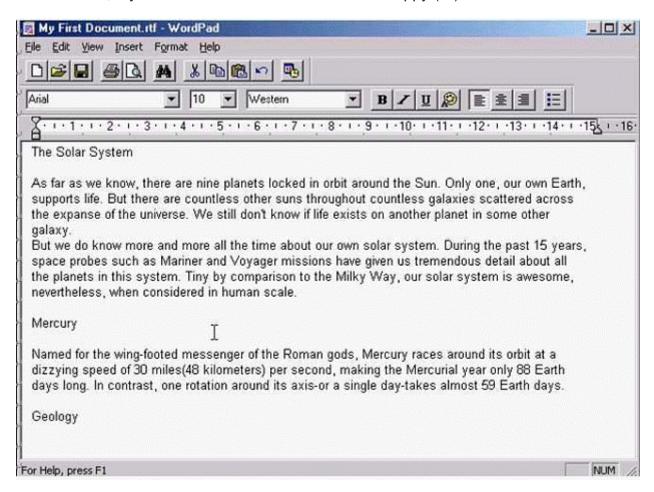

A- File->save as->select my computer then select 31/2 floppy (A:)->click save.

#### **Answer:**

Α

# **Question 2**

**Question Type:** MultipleChoice

Open the file, Introduction.doc, which was recently opened in WordPad.

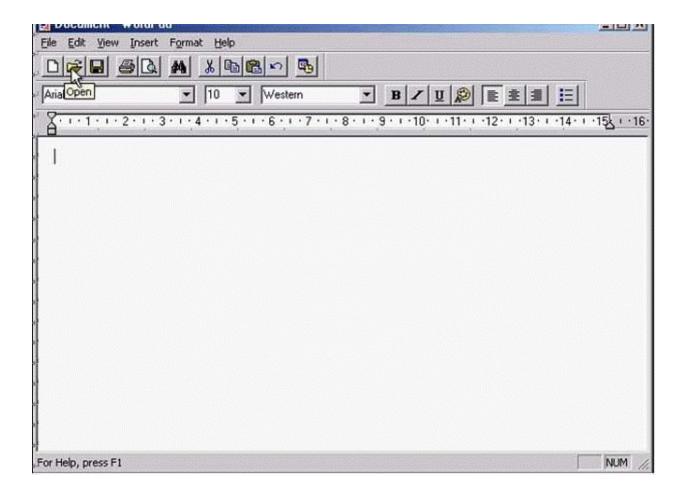

A- File->select to file name called Introduction at the last of this menu

Α

# **Question 3**

**Question Type:** MultipleChoice

Use the Index tab of the Windows Help system to find help on audio files.

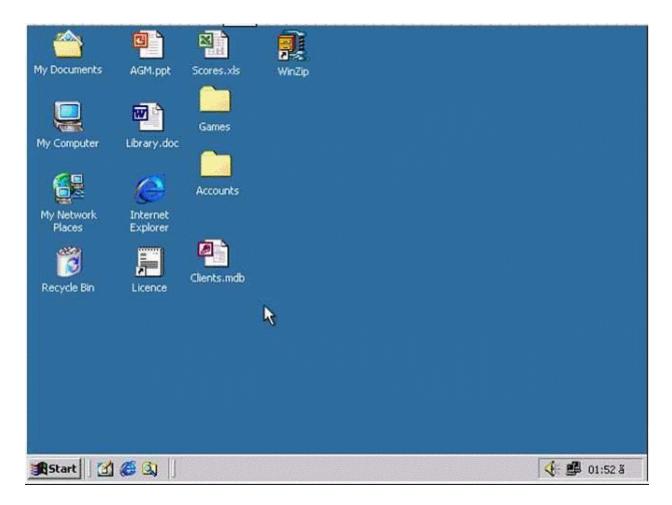

Click the Display button when you have finished.

### **Options:**

A- Click on start menu->select help->select index tab->type audio files->click display.

#### **Answer:**

Α

# **Question 4**

**Question Type:** MultipleChoice

Access the dialog box that would enable you to install new software.

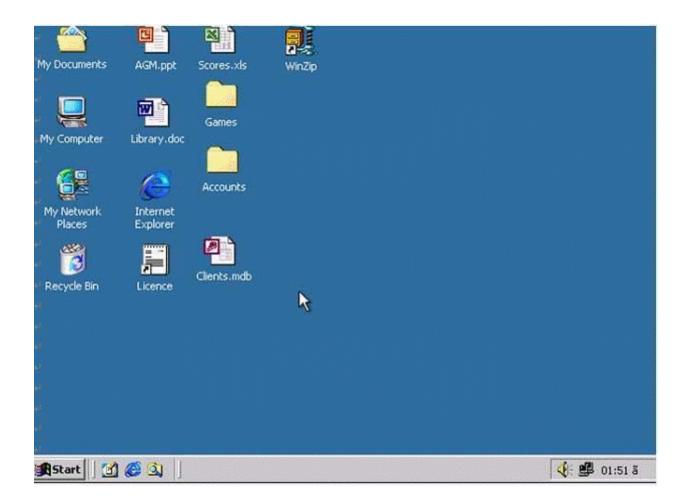

A- D.click on my computer->D.click to control panel->select Add/Remove programs.

Α

# **Question 5**

**Question Type:** MultipleChoice

Access the dialog box that would enable you to format the 3 1/2 Floppy (A:) drive.

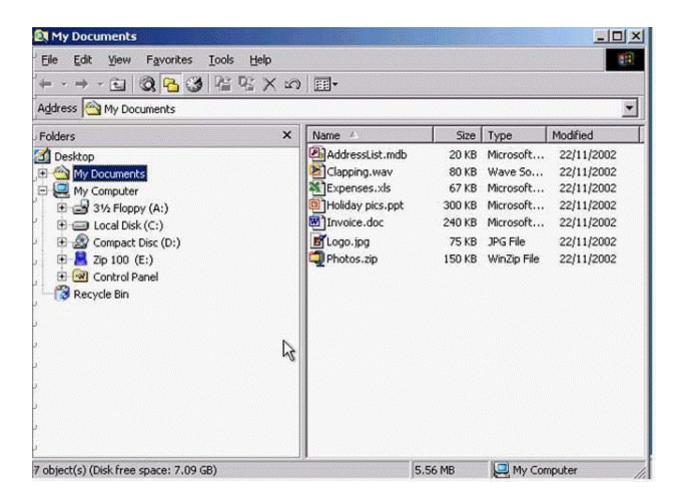

A- R.Click to Floppy (A:)->select->format.

Α

# **Question 6**

**Question Type:** MultipleChoice

Change the keyboard language to UK English.

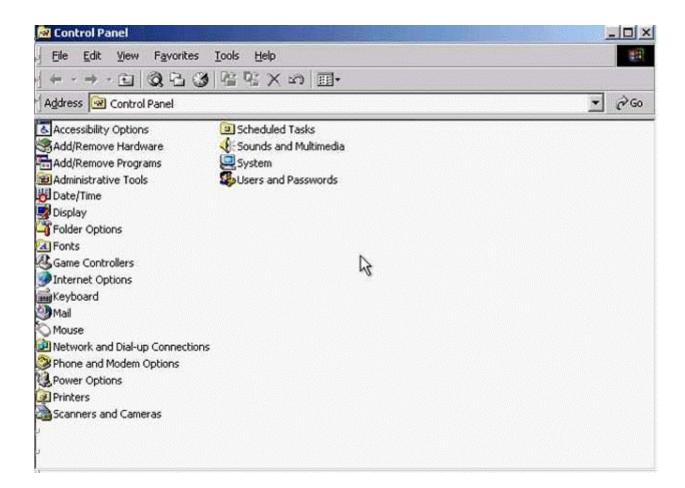

A- Select->keyboard->input Locales->select to English UK->press Set as Defaults->ok

Α

# **Question 7**

**Question Type:** MultipleChoice

Use tshe simulated Windows Desktop to find out how much RAM is installed. Select the appropriate radio button then click on SUBMIT.

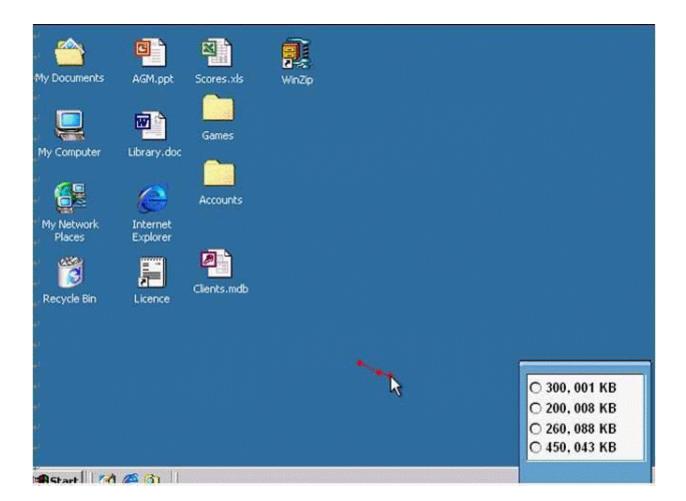

A- R.click on my computer->properties->General->select the RAM Speed->ok

| Δ                | n | C1 | ۸/ | Δ | r |   |
|------------------|---|----|----|---|---|---|
| $\boldsymbol{-}$ |   | 2  | w  | ㄷ |   | i |

Α

# **Question 8**

## **Question Type:** MultipleChoice

Pressing which of the following keys would place a picture of what is currently displayed on your monitor onto the clipboard?

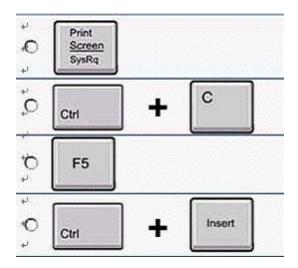

### **Options:**

| A |   | ۸ |
|---|---|---|
| Α | - | Α |

| - |   |   |   |    |   |
|---|---|---|---|----|---|
| Δ | n | S | W | IΑ | r |
|   |   |   |   |    |   |

Α

## **Question 9**

#### **Question Type:** MultipleChoice

If the computer application you are working on has "frozen" what is the first thing you should do?

### **Options:**

- A- Re-install the non-responding application.
- B- Press ctrl+Alt+Delete.
- **C-** Turn off the PC's power supply.
- D- Slect Exit from the application's File menu.

#### **Answer:**

## **To Get Premium Files for ICDL-Windows Visit**

https://www.p2pexams.com/products/icdl-windows

## **For More Free Questions Visit**

https://www.p2pexams.com/icdl/pdf/icdl-windows

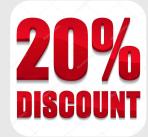